**СА Этаге-Docs** Системы электронного документооборота

**Smart-Docs**

# **Инструкция по работе**

# **с Доверенностями**

**в рамках решения «Электронный офис»**

**на платформе Docsvision**

Умные решения

### Общие сведения

Решение предназначено для перевода процессов работы с доверенностями в компании в электронный вид.

Для работы с доверенностями реализованы механизмы подготовки, регистрации, отправки на согласование доверенности, последующего ее подписания обычной или усиленной ЭЦП, автоматического формирования листов согласования, а также автоматического формирования различных заданий, предполагаемых бизнес-процессом. В системе может быть реализован механизм автоматического определения маршрута согласования доверенности в зависимости от различных условий, что позволит гарантированно согласовать данный документ со всеми заинтересованными лицами. Также в системе реализованы несколько бизнес-процессов, отслеживающих действующие доверенности и, в случае необходимости, оповещают о приближении окончания срока действия доверенности и ставят задачи соответствующим сотрудникам на подготовку новой доверенности.

В системе предусмотрено использование заранее утвержденных типов доверенностей, для которых изначально определены маршруты обработки в бизнес-процессе.

### Концепция решения

Любой сотрудник, который инициирует подготовку доверенности, в папке Управление документами->Документы->Доверенности создает карточку заявки на выдачу Доверенности, заполняет все необходимые поля карточки, прикладывает файлы с необходимыми файлами и сохраняет карточку. В случае, если заполнено поле «Согласующие», то инициатор может отправить документ на Согласование (создать согласование в режиме «Согласование»). В этом случае система автоматически создаст карточки согласований и отправит соответствующие задачи согласующим сотрудникам в том порядке, в котором они указаны в поле «Согласующие». По окончании цикла согласования, если все участники приняли положительное решение, то состояние документа изменится на «Согласован», в противном случае, документ вернется в состояние «Подготовка». В случае, если выдача доверенности не требует предварительного согласования или заявка уже была предварительно согласована, то инициатор может перевести ее в состояние «На выдаче» (нажать кнопку «На выдачу»), при этом, система автоматически, в зависимости от вида доверенности, определит сотрудников, выдающих доверенности данного вида (указано в справочнике видов доверенностей), и всем указанным сотрудникам поставит задачу на подготовку доверенности. Любой сотрудник выдающего подразделения, получивший такую задачу может взять ее в работу, он должен дозаполнить поля карточки документа, относящиеся к его компетенции, и которые ранее не были заполнены, подготовить файл с текстом доверенности и прикрепить его к карточке доверенности, распечатать оригинал доверенности для передачи подписанту. После завершения данной задачи, сотруднику, который подготавливал документ с доверенностью придет почтовое уведомление со ссылкой на документ по которому необходимо запустить процесс подписания доверенности (создать согласование в режиме «Подписание»), при этом, лицу, указанному в поле «Доверитель», система автоматически создаст соответствующую задачу на подписание. Подписант должен собственноручно подписать оригинал доверенности и в системе выполнить задачу подписания. По окончании цикла подписания, в случае, если подписант поставил свою подпись под документом, он перейдет в состояние «Подписан». В этом состоянии сотрудник выдающего подразделения должен отсканировать подписанный оригинал доверенности, прикрепить его к карточке доверенности и передать оригинал поверенному, после чего перевести документ в состояние «Действует» (нажать кнопку «Назначить действующим»). При этом, система автоматически сформирует задачу на ознакомление поверенному, который должен ее выполнить, получив оригинал доверенности.

В системе реализована возможность отзыва ранее выданной доверенности, для этого Инициатор, Доверитель или сотрудник выдающего подразделения должны нажать кнопку «Отозвать доверенность».

При этом автоматически доверенность будет переведена в состояние «Отозвана» и Инициатору, Поверенному, Доверителю и сотрудникам выдающего подразделения будет направлены задачи на ознакомление с тем, что данная доверенность была отозвана.

В системе реализован бизнес-процесс, который мониторит имеющиеся в системе доверенности в состоянии «Действует» и за 7 дней до окончания срока действия доверенности, в случае, если установлен признак пролонгации, направляет задачу на ознакомление Поверенному о том, что скоро истекает срок действия выданной доверенности, а также сотрудникам выдающего подразделения задачу на подготовку новой доверенности. В случае, если не установлен признак пролонгации доверенности, то система автоматически установит задачу на ознакомление Поверенному о том, что скоро истекает срок действия выданной доверенности.

Помимо этого, все доверенности, у которых истек срок их действия, переводятся в состояние «Завершена».

### **Описание карточки Доверенность**

#### *Макет карточки*

Карточка «Доверенность» имеет стандартные элементы и вид карточки Docsvision. Карточка состоит из нескольких вкладок:

**«Регистрация»** - на данной вкладке отображаются все поля карточки Доверенности, которые необходимо заполнять при ее регистрации;

**«Лист согласования»** - на данной вкладке отображается вся история хода согласования документа, созданная с помощью базового механизма согласований;

**«Задания»** - на данной вкладке отображаются все задачи, которые были связаны с данным документом и их текущий статус;

**«Ссылки»** - на данной вкладке отображается вся иерархия связей со всеми дочерними или родительскими сущностями;

**«Категории»** - на данной вкладке отображается принадлежность документа к какой-либо категории, если такая связь была установлена;

**«История»** - на данной вкладке отображается вся история работы с карточкой документа с указанием времени и сути операции, а также пользователя, выполнившего действие.

**САРМНЫЕ РЕШЕНИЯ**<br>Спага-Пося Системы электронного документооборота

# **Smart-Docs**

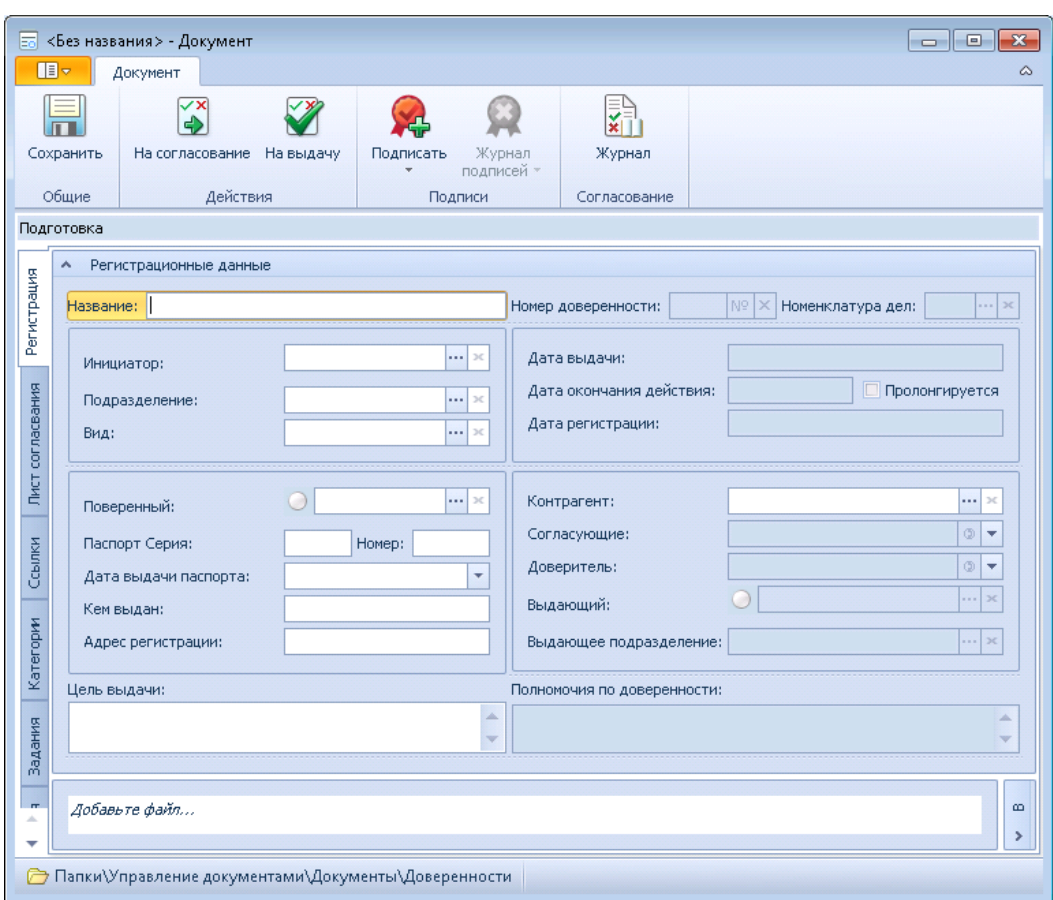

### **Поля карточки**

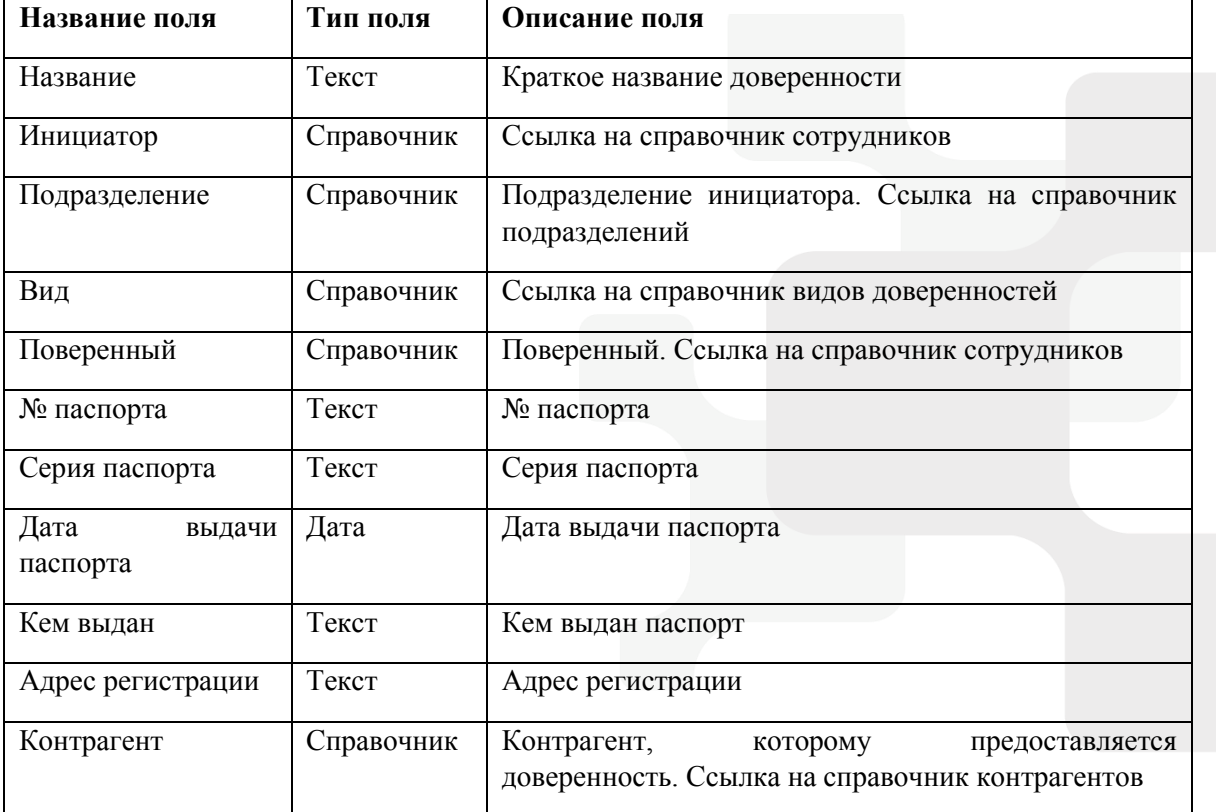

### **[www.Smart-Docs.ru](http://www.smart-docs.ru/) +7 (495) 975-98-70**

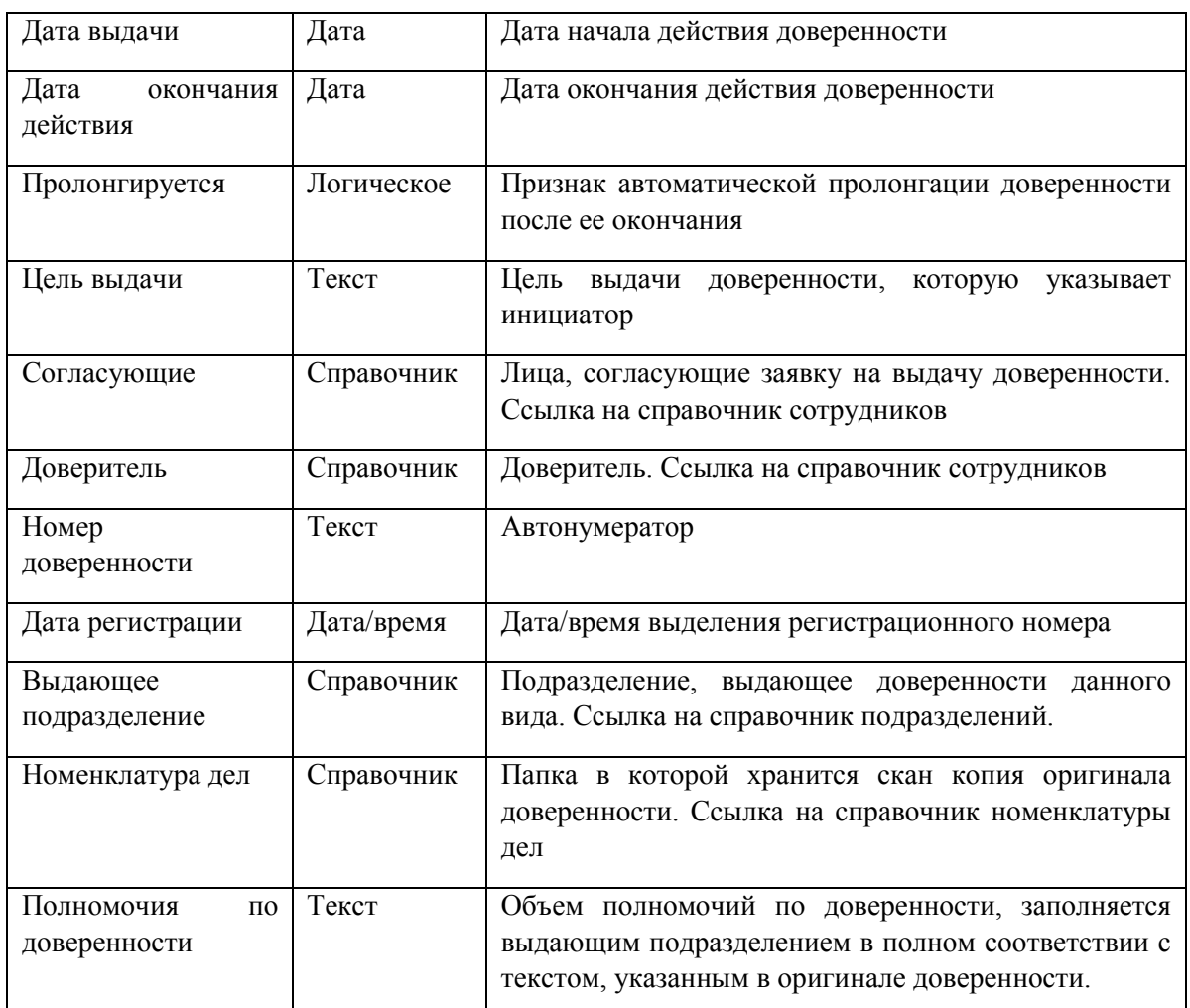

### **Состояния карт**о**чки**

Карточка Доверенности имеет несколько состояний в зависимости от этапа прохождения бизнеспроцесса: Ответственные за выдачу

**«Подготовка»** - начальное состояние, в котором создается Заявка на доверенность;

**«На согласовании»** - состояние, в котором находятся доверенности, которые в данный момент проходят цикл согласования;

**«Согласован»** - состояние, в котором находятся доверенности, по которым положительно завершен цикл согласования;

**«На подписании»** - состояние, в котором находятся Доверенности, которые в данный момент проходят цикл подписания;

**«Подписан»** - состояние, в котором находятся подписанные доверенности;

**«На выдаче»** - состояние, в котором находятся доверенности, которые находятся в процессе подготовки выдающим подразделением;

**«Действует»** - состояние, в котором находятся действующие доверенности;

**«Отозвана»** - состояние, в котором находятся отозванные доверенности;

**«Завершена»** - состояние, в котором находятся доверенности, срок действия которых истек.

#### **Роли участников**

Умные решения

В решении по работе с доверенностями предусмотрено несколько ролей участников процесса:

**«Поверенный»** - сотрудник, на имя которого выдается доверенность;

**«Инициатор»** - сотрудник, подготовивший Заявку на выдачу доверенности;

**«Согласующий»** - сотрудник компании, принимающий участие в согласовании или подписании доверенности;

**«Участник задания по документу»** - сотрудник компании, которому была назначена какая-либо задача по доверенности;

**«Выдающее подразделение»** - сотрудники компании, работающие в подразделении, которые выдает доверенности соответствующего вида.

### **Права доступа**

В зависимости от состояния документа различные роли участников имеют различные права:

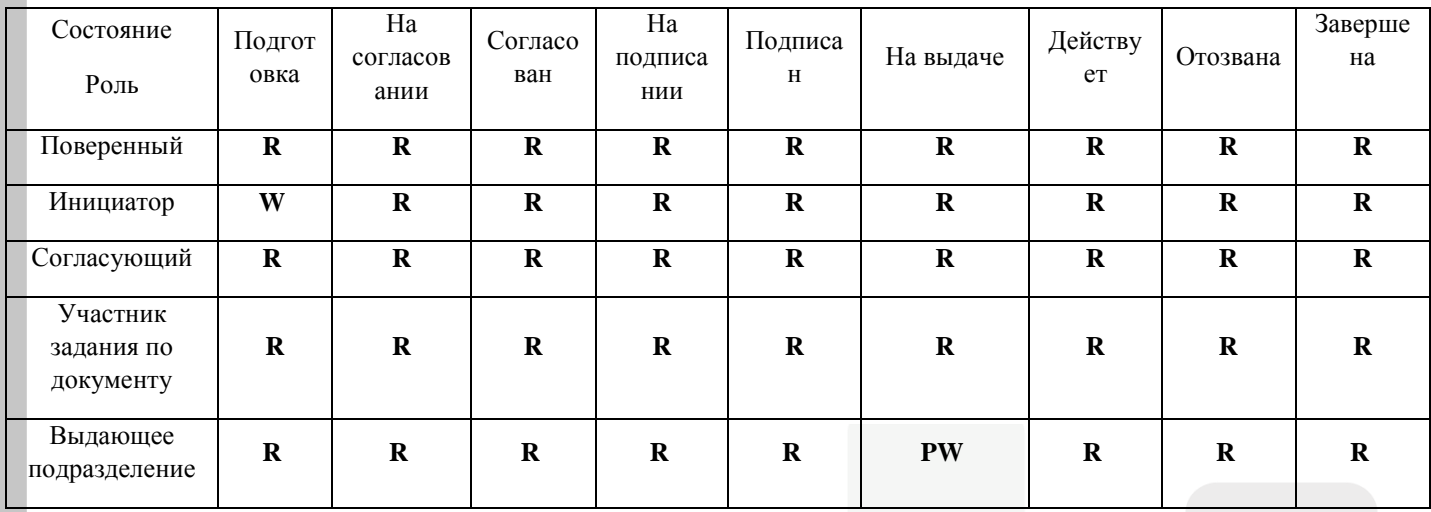

R – Просмотр; W – Просмотр и изменение; PW – Просмотр и изменение части полей карточки.

Помимо этого, на каждом этапе все участники процесса могут видеть только задачи, в которых они являлись участниками и могут создавать дополнительные задачи.